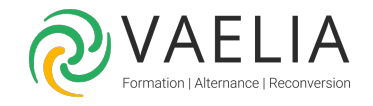

# Formation Microsoft 365 utilisateur, découverte et prise en main

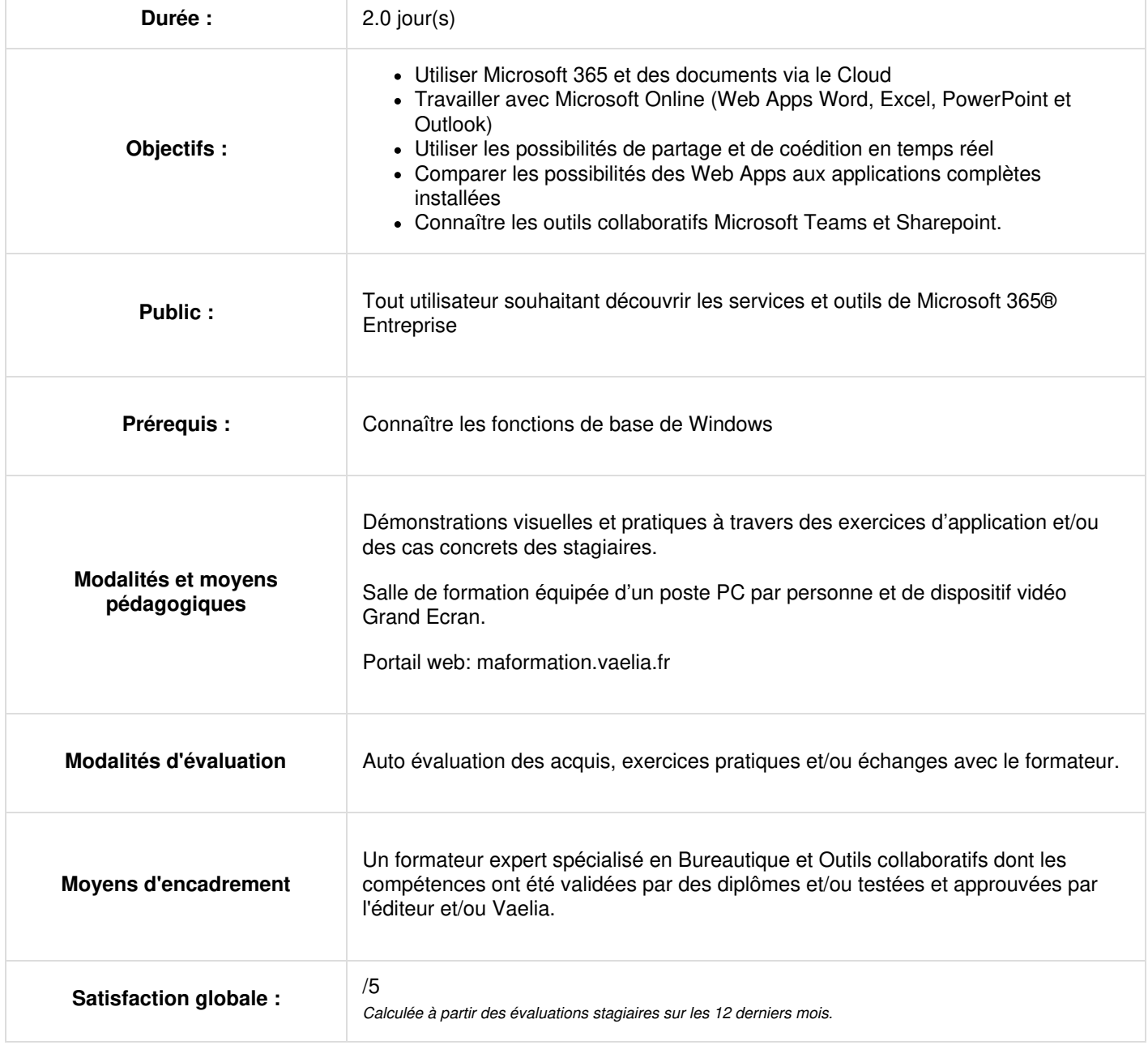

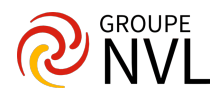

## **Jour 1**

### **Présentation de Microsoft 365**

- Comprendre l'écosystème Microsoft 365.
- Découvrir l'interface, le lanceur d'applications et la manière de se connecter.
- Comprendre comment travailler avec les applications en ligne.
- Gestion de documents en utilisant OneDrive.
- Déplacer des fichiers vers ou depuis OneDrive.
- Exercices Pratiques : Naviguer sur votre portail Microsoft 365. Télécharger et manipuler le déplacement de fichiers.

#### **Créer des documents avec les Web Apps (Word, Excel, PowerPoint)**

- Présentation des Web Apps de Microsoft 365.
- Créer et mettre en forme des documents Word Online.
- Créer et mettre en forme un tableau de calcul avec Excel Online.
- Créer et mettre en forme des présentations PowerPoint Online.
- Exploiter les différentes possibilités de copie : opérations et fonctions de base.
- Identifier les limites d'Office Online.
- Exercices Pratiques : Créer un document en ligne, y ajouter du texte et le formater. Créer une feuille de calcul Excel en ligne, entrer des données et réaliser des calculs simples. Créer une présentation PowerPoint en ligne, ajouter des diapositives et des éléments multimédias.

## **Jour 2**

#### **Collaborer dans le Cloud**

- Partage de documents et de dossiers avec des collègues.
- Collaboration en temps réel sur les documents.
- Utilisation des commentaires et du suivi des modifications.
- Gestion des révisions et des versions des documents.
- Exercices Pratiques : Partager un document avec un collègue et lui accorder des autorisations spécifiques. Collaborer en temps réel avec un collègue sur un document partagé. Ajouter des commentaires à un document et suivre les modifications apportées.

#### **Découvrir les outils dédiés aux équipes**

- Introduction à Microsoft Teams et à ses fonctionnalités clés.
- Informer tous les membres de son équipe et lancer une conversation avec Teams.
- Partager des fichiers ou coéditer du contenu avec Teams.
- Démonstration de SharePoint pour la création de sites, le partage de documents et la collaboration.
- Aperçu d'autres outils tels que Planner pour la gestion de tâches et Forms pour la création de sondages.
- Exercices Pratiques : Créer une équipe dans Microsoft Teams et inviter des membres pour y partager des documents et collaborer. Explorer l'outil Planner et créer une liste de tâches pour un projet fictif.

En complément de cette formation :

[Formation](https://www.vaelia.fr/formations-courtes/programme-formation/M365-ORG/microsoft-365-organiser-son-temps-de-travail) Microsoft 365 au quotidien : organiser son temps de travail

[Formation](https://www.vaelia.fr/formations-courtes/programme-formation/M365-MAN/microsoft-365-manager-optimiser) Optimisez votre Gestion d'Équipe grâce à Microsoft 365

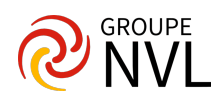